## Používateľská príručka

# **W2600H W2600HP**

 $\mathbf S$ kôr ako budete produkt používať, dôkladne si prečítajte časť Dôležité bezpečnostné opatrenia. Používateľskú príručku (disk CD) uschovajte na dostupnom mieste pre budúce použitie.

 $\mathbf P$ ozrite si štítok pripevnený na výrobku a v prípade objednávky servisnej opravy oznámte jeho obsah predajcovi.

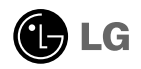

Tento prístroj bol navrhnutý a vyrobený tak, aby zaisťoval bezpečnosť používateľov. Pri nesprávnom používaní však môže dôjsť k zásahu elektrickým prúdom alebo požiaru. Ak chcete zabezpečiť správnu funkčnosť všetkých bezpečnostných prvkov, ktoré tento displej zahŕňa, dodržiavajte nasledujúce základné pravidlá na inštaláciu, používanie a servis.

### **BezpeãnosÈ**

Používajte výlučne kábel napájania dodávaný s monitorom. Ak používate iný kábel napájania, skontrolujte, či je certifikovaný príslušnými štátnymi normami. Ak je kábel napájania akýmkoľvek spôsobom poškodený, kontaktujte výrobcu alebo najbližšie autorizované servisné stredisko a požiadajte o jeho výmenu.

Kábel napájania sa používa ako hlavný prostriedok na odpojenie monitora od napájania. Zaistite, aby bola zásuvka po inštalácii monitora ľahko dostupná.

Displej napájajte len zo zdroja napájania oznaãeného v ‰pecifikáciách v tejto príruãke alebo na displeji. Ak si nie ste istí, aké napätie máte v domácnosti, obráťte sa na predajcu.

Preťažené zásuvky so striedavým prúdom a predlžovacie káble sú nebezpečné. Rovnako ako rozstrapkané káble napájania a poškodené zástrčky. Môže dôjsť k zásahu elektrickým prúdom alebo požiaru. Požiadajte servisného technika o ich výmenu.

Neotvárajte displej.

- Vo vnútri displeja sa nenachádzajú Ïiadne komponenty, ktoré by ste mohli sami opraviť.
- V zariadení je nebezpečné vysoké napätie, a to aj keď je VYPNUTÝ.
- Ak displej nefunguje správne, obrátte sa na predajcu.

Ak chcete zabrániť poraneniu osôb

- Neklaďte displej na naklonenú policu, ak nie je vhodne zaistená.
- **Používajte výlučne stojan odporúčaný výrobcom.**
- Na obrazovku neklaďte žiadne predmety, nevystavujte ju extrémnym podmienkam ani do nej nehádžte žiadne predmety či hračky. Môže dôjsť k poraneniu osôb, poškodeniu produktu a obrazovky.

Ak chcete predísť požiaru a inému nebezpečenstvu

- Ak nie ste dlhšie v miestnosti, vždy displej VYPNITE. Keď odchádzate z domu, nikdy nenechávajte displej ZAPNUTÝ.
- Nedovoľte deťom, aby do otvorov v kryte displeja vkladali akékoľvek predmety. Niektoré vnútorné súčasti sú pod vysokým napätím.
- Nepripájajte príslušenstvo, ktoré nie je určené pre tento displej.
- Ak bude displej dlhší čas bez dozoru, odpojte ho zo zásuvky.
- Počas silnej búrky sa nikdy nedotýkajte kábla napájania ani kábla antény, pretože je to veľmi nebezpečné. Môže dôjsť k zásahu elektrickým prúdom.

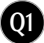

### **In‰talácia**

Dbajte na to, aby sa na kábli napájania nenachádzali žiadne predmety. Nestavaite displej na miesta, kde by sa mohol kábel napájania poškodiť.

Nepoužívajte displej v blízkosti vody, napríklad blízko vane, umývadla, kuchynského drezu, v práãovni, vlhkom suteréne alebo v blízkosti bazéna. Displeje sa dodávajú s ventilačnými otvormi v kryte, ktoré umožňujú odvádzanie tepla vzniknutého poãas prevádzky. Ak tú tieto otvory zablokované, nahromadené teplo môže spôsobiť poruchy, ktoré môžu byť príčinou požiaru. Preto NIKDY:

- Neblokujte spodné ventilačné otvory tým, že displej umiestnite na posteľ, pohovku, deku a pod.
- Neumiestňujte displej do uzatvoreného priestoru, ak nie je zabezpečená dostatoãná ventilácia.
- Neprikrývaite otvory tkaninou ani inými materiálmi.
- NeumiestÀujte displej v blízkosti radiátora alebo zdroja tepla, prípadne na ne.

Neutierajte ani neudierajte do aktívneho maticového LCD displeja ťažkými predmetmi, pretože sa môže aktívny maticový displej LCD poškriabať, zničiť alebo natrvalo poškodiť.

Nedotýkajte sa displeja LCD prstom príliš dlho, pretože by mohlo dôjsť k vzniku stáleho obrazu.

Niektoré chybné body sa môžu na obrazovke objavovať ako červené, zelené alebo modré bodky.

Tieto bodky však nemajú žiadny vplyv na správne fungovanie displeja

Ak je to možné, používajte odporúčané rozlíšenie displeja LCD na dosiahnutie najlepšej kvality obrazu. Ak sa použije iné ako odporúčané rozlíšenie, na obrazovke sa môžu objaviť skreslené časti obrazu. To je však typické pre displeje LCD s pevným rozlíšením.

Ak na obrazovke ponecháte dlhší čas nehybný obraz, môže to spôsobiť poškodenie obrazovky a "vypálenie" obrazu. Úbezpečte sa, že na monitore používate šetrič obrazovky. Tento jav je príznačný aj pre produkty iných výrobcov a nie je predmetom záruky.

### **âistenie**

- Pred ãistením prednej plochy obrazovky displeja odpojte displej zo zásuvky.
- **Použite navlhčenú (nie mokrú) tkaninu. Pri čistení obrazovky displeja** nepoužívajte žiadny aerosólový prostriedok, pretože nadmerné použitie spreja môže spôsobiť zásah elektrickým prúdom.

### **Opakované zabalenie**

Neodhadzujte krabicu ani baliace materiály. Sú ideálnym puzdrom na prepravu výrobku. Pri preprave výrobku na iné miesto ho zabaľte do pôvodného obalového materiálu.

### **Likvidácia**

- Bluorescentná lampa použitá v tomto výrobku obsahuje malé množstvo ortuti.
- Nevyhadzujte tento výrobok spolu s bežným odpadom z domácnosti.
- Likvidácia v˘robku musí byÈ vykonaná v súlade s predpismi miestnych kompetentných orgánov.

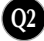

### Pripojenie displeja

Pred uvedením monitora do prevádzky skontrolujte, či sú monitor, počítačový systém a o statné pripojené zariadenia vypnuté.

### **Pripevnenie alebo demontáž stojana**

**1.** Položte monitor prednou stranou nadol na mäkkú tkaninu.

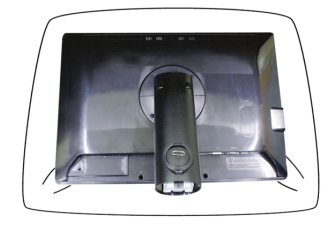

**2.** Háky na stojane zarovnajte s príslušnými otvormi na spodnej strane monitora.

**3.** Háky zasuňte do otvorov.

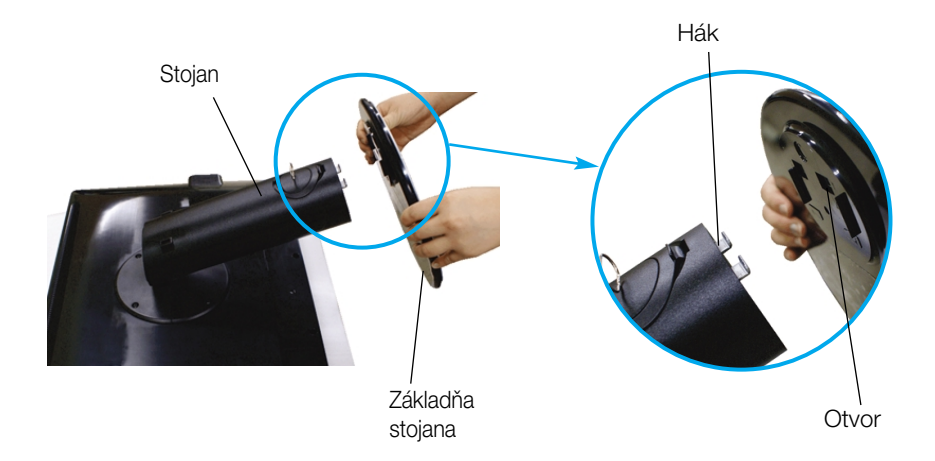

Upozornenie

■ Pri vyťahovaní stojana možno pásku a poistný kolík odstrániť len z tých monitorov, ktoré majú pevný stojan. V opačnom prípade môžu používateľa poraniť vysunuté časti stojana.

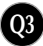

### Pripojenie displeja

**4.** Otočením skrutky doprava pripevnite monitor k stojanu.

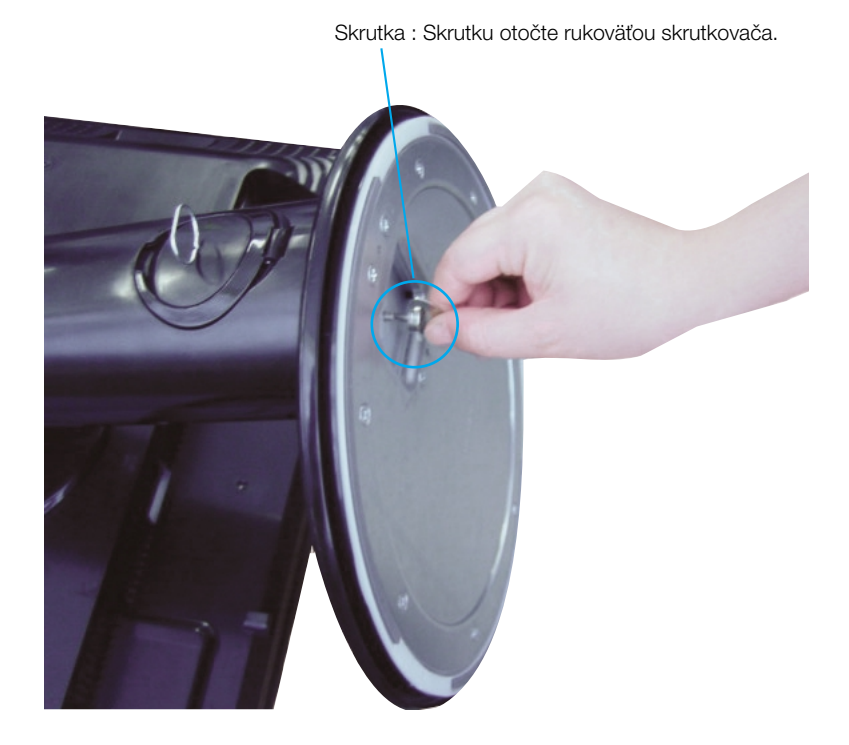

- **5.** Po zapojení do zásuvky nadvihnite a otoãte monitor smerom dopredu.
- **6.** Otáčaním doľava vyberte skrutku a oddeľte monitor od stojana.

Dôležité

- Tento obrázok predstavuje všeobecný model pripojenia. Váš monitor a zobrazené položky sa môžu líšiť.
- Výrobok neprenášajte tak, že ho budete držať len za stojan a obrátený nadol. Výrobok môže spadnúť a poškodiť sa alebo si môžete zraniť nohu.

### Pripojenie displeja

Pred uvedením displeja do prevádzky skontrolujte, či sú monitor, poãítaãov˘ systém a ostatné pripojené zariadenia vypnuté.

### **Umiestnenie displeja**

- **1.** Nastavte panel do rôznych polôh na dosiahnutie maximálneho pohodlia.
	- Rozsah naklonenia : -5°~20° **Christian in Christian in Christian** Otočenie : 350°

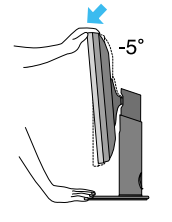

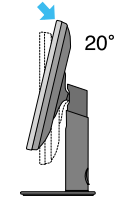

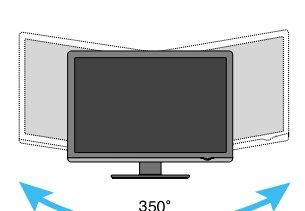

Výškový rozsah: maximálne 3,94 inch (100,0mm)

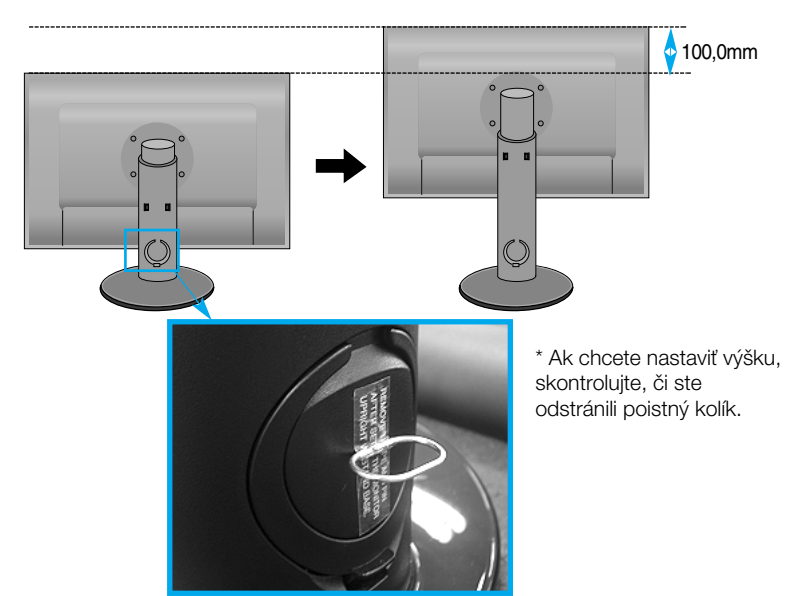

#### Ergonómia

- Pri nastavovaní výšky nemusíte poistný kolík vracať znova na miesto.
- Na dosiahnutie ergonomickej a pohodlnej polohy pri sledovaní monitora sa odporúãa, aby uhol naklonenia monitora dopredu nepresiahol 5 stupÀov.

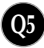

### Pripojenie k počítaču

- $1$ . Skontrolujte, či je vypnutý počítač aj produkt. Vstupný signálový kábel  $\Phi$  a kábel napájania **②** pripojte v tomto poradí a dotiahnite skrutku signálového kábla.
	- **A** Zapojte kábel Dsub (PC).
	- **B** Zapojte kábel Dsub (Mac).
	- **C** Zapojte kábel DVI-D.

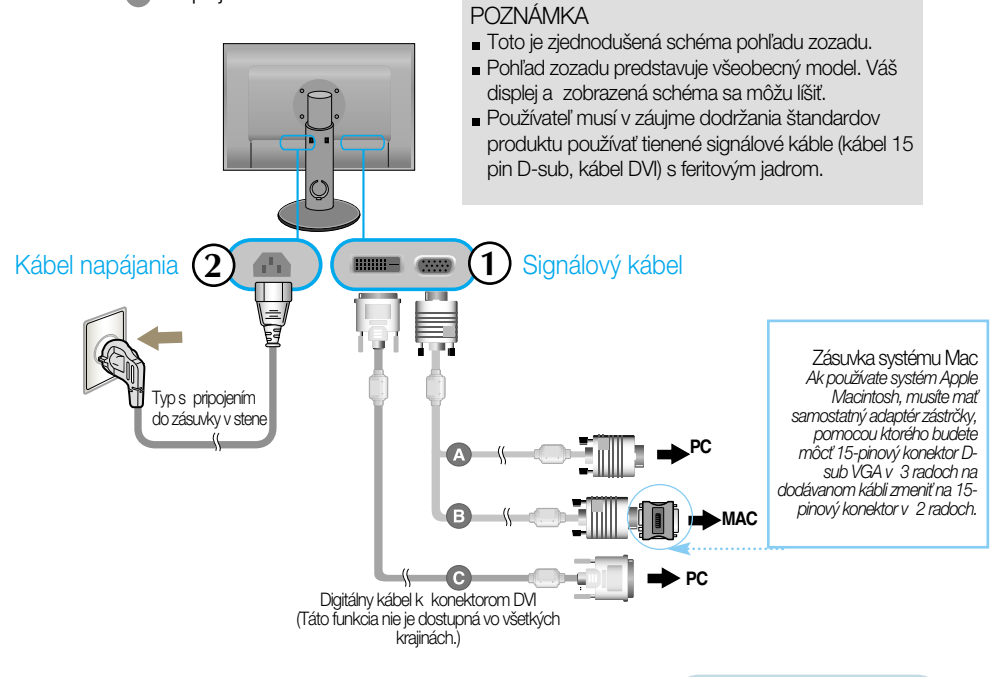

**2.** Stlačením tlačidla na bočnom prepínacom paneli zapnite displej. Po zapnutí monitora sa automaticky zapne funkcia Automatické nastavenie obrazu (Self Image Setting). (Len v analógovom režime)

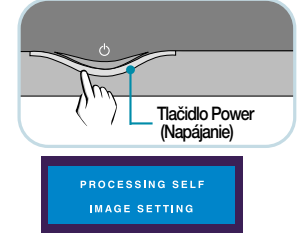

#### POZNÁMKA

"Funkcia automatického nastavenia obrazu"? Táto funkcia poskytuje používateľovi optimálne nastavenia monitora. Keď používateľ prvýkrát pripojí monitor, táto funkcia automaticky nastaví monitor na optimálne hodnoty v závislosti od jednotlivých vstupných signálov. Funkcia AUTO/SET (AUTOMATICKY/POTVRDENIE) Ak sa počas používania zariadenia alebo po zmene rozlíšenia obrazovky vyskytnú problémy, napríklad nejasná obrazovka, rozmazané písmená, blikajúca alebo naklonená obrazovka, stlaãte tlaãidlo funkcie AUTO/SET (AUTOMATICKY/POTVRDENIE) a vylepšite rozlíšenie.

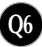

### **Pripojenie kábla USB (univerzálnej sériovej zbernice)**

"USB (univerzálna sériová zbernica)" predstavuje inováciu v pripojení rôznych pracovn˘ch plôch periférnych zariadení k počítaču. Pomocou pripojenia USB môžete myš, klávesnicu a d'alšie periférne zariadenia pripojiť namiesto k počítaču priamo k displeju. Systém tak môžete nastavovať flexibilnejšie. Pripojenie USB umožňuje pripojenie až 120 zariadení na jeden port USB a môžete ich vymeniť počas prevádzky (t. j. pripojiť ich, aj keď je počítač zapnutý) alebo ich odpojiÈ s podporou funkcií Plug (ZapojiÈ) a Plug auto detection (Automatické zistenie pripojenia) a konfigurácie. Tento displej má zabudovaný rozbočovač USB napájaný zbernicou, ktorý umožňuje pripojenie až dvoch rôznych zariadení USB.

- **1.** Pomocou kábla USB pripojte vstupný port displeja k výstupnému portu USB na kompatibilnom počítači alebo inému rozbočovaču. (Počítač musí mať port USB).
- **2.** Pripojte periférne zariadenia kompatibilné s pripojením USB k výstupným portom displeja.

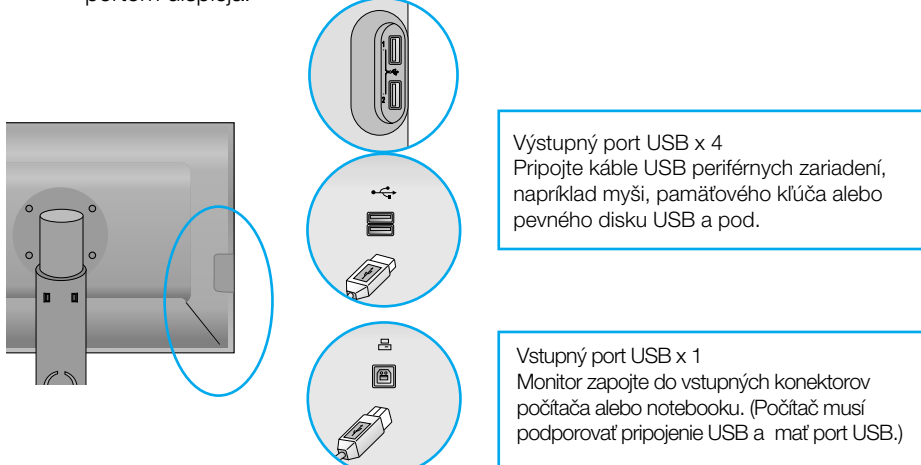

**3.** Konektor USB monitora podporuje pripojenie USB 2,0 a vysokorýchlostné káble.

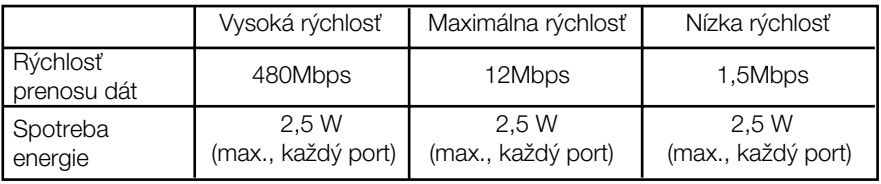

#### POZNÁMKA

 $\blacksquare$  Ak chcete aktivovať funkciu rozbočovača USB, displej musí byť pripojený k počítaču (operaãnému systému) kompatibilnému s pripojením USB alebo inému rozboãovaãu s káblom USB (dodaný).

- Po pripojení ku káblu USB skontrolujte, ãi tvar konektora na kábli zodpovedá tvaru v mieste pripojenia.
- Aj keď je displej v režime šetrenia energie, zariadenia kompatibilné s pripojením USB budú pracovaÈ, ak sú pripojené k portom USB (vstupnému aj v˘stupnému) na displeji.

### **Usporiadanie káblov**

Podľa uvedeného obrázka spojte kábel napájania a signálový kábel a potom ich pripevnite pomocou držiaka káblov č. 1 a držiaka káblov č. 2.

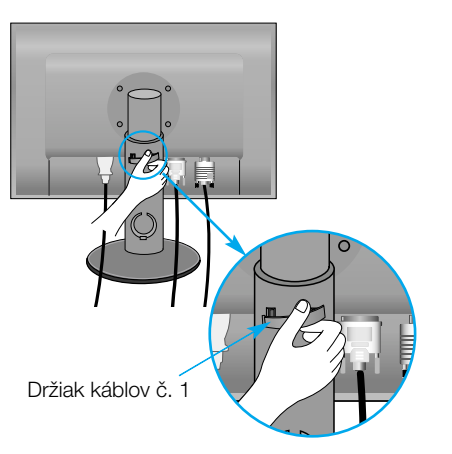

**1.** Držiak káblov č. 1 vložte do otvoru. **2.** Kábel napájania a signá lový kábel vložte do drži aka káblov č. 1.

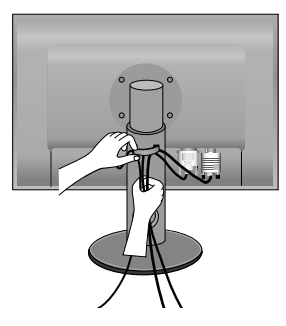

**3.** Kábel napájania a signálový kábel vložte do držiaka káblov č. 2. Podľa uvedeného obrázka jednou rukou stláčajte spodnú časť držiaka káblov č. 2, druhou rukou ťahajte vrchnú ãasÈ.

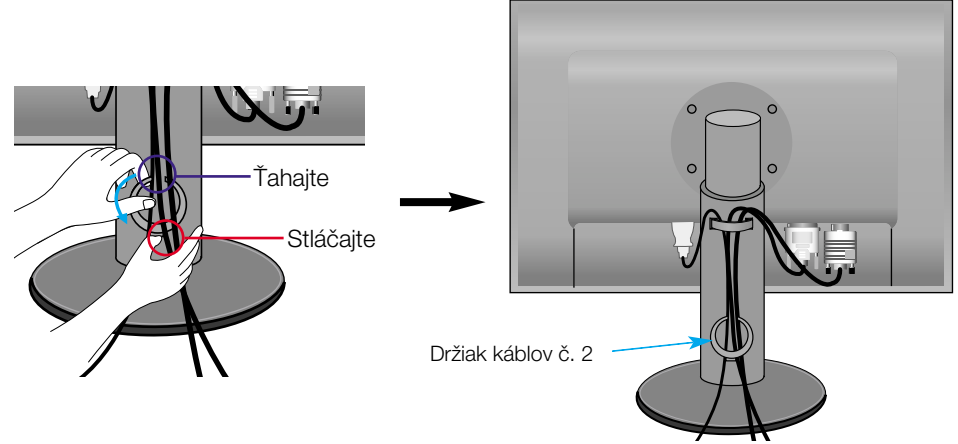

### **Ovládacie prvky na prednom paneli**

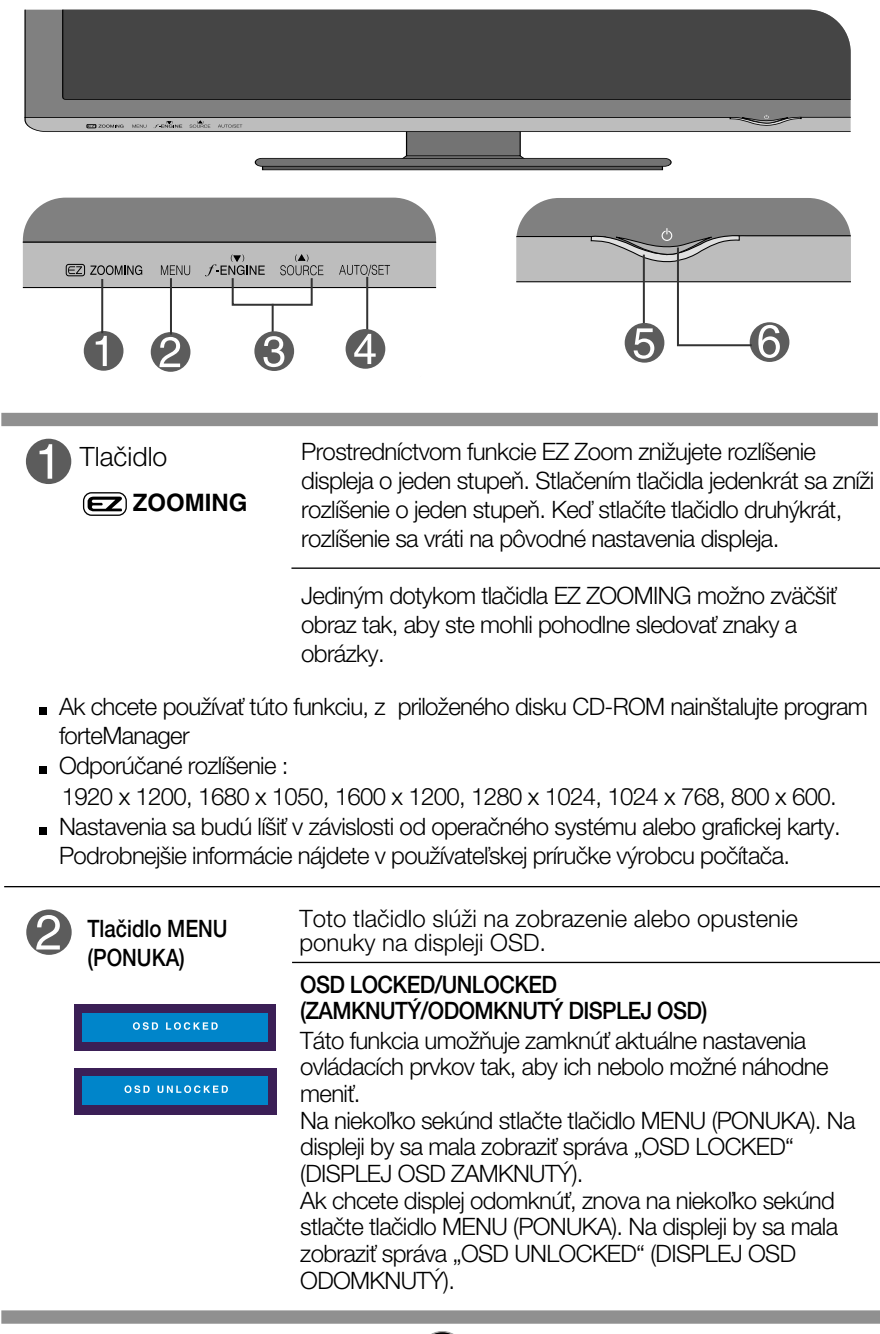

**Q9**

### Funkcie ovládacieho panela

**COL** 

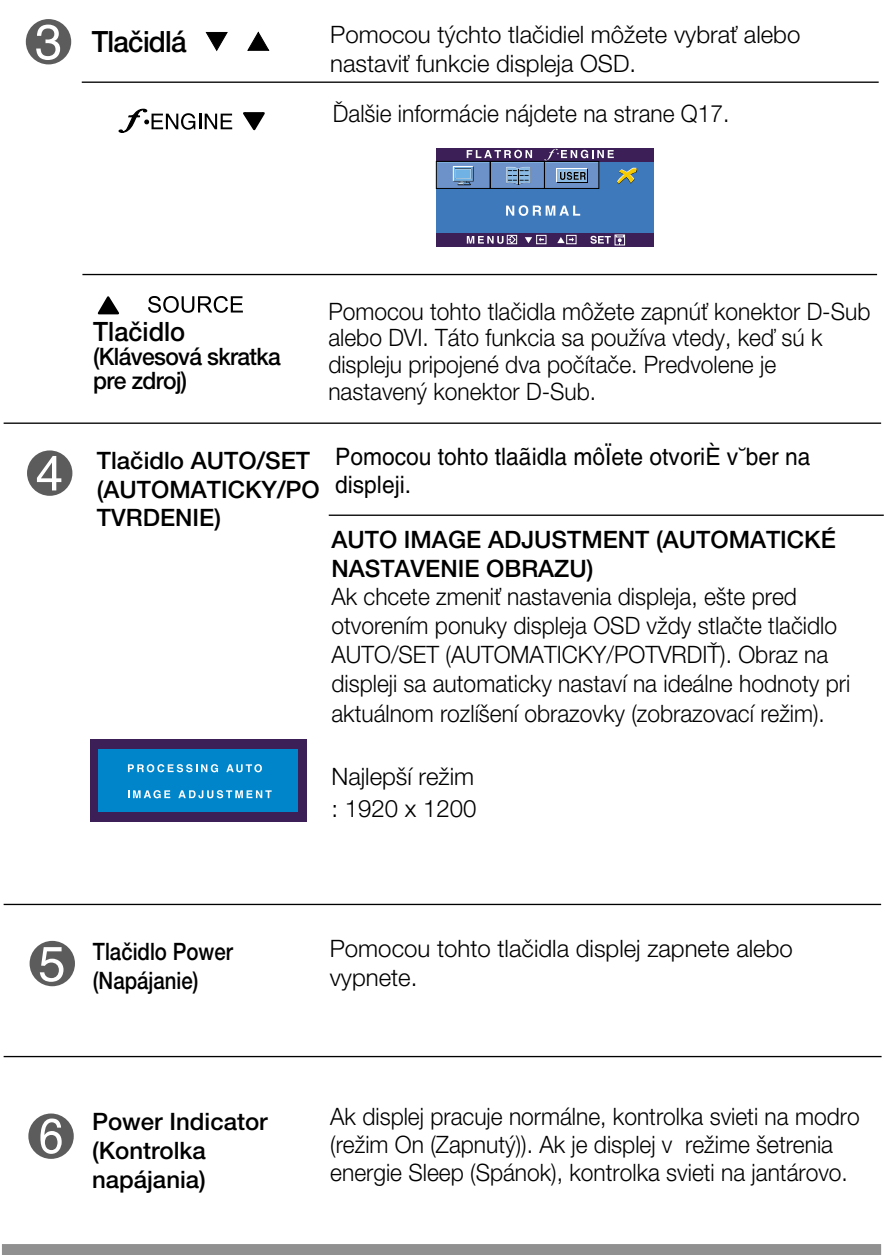

### **Nastavenie obrazovky**

Nastavenie veľkosti a umiestnenia obrazu a ostatných prevádzkových parametrov displeja je vďaka systému ponuky na displeji OSD rýchle a jednoduché.

Uvádzame malý príklad na oboznámenie sa s používaním ovládacích prvkov.

Nasledujúca časť obsahuje prehľad dostupných nastavení a volieb. ktoré môžete vykonávať prostredníctvom ponuky na displeji OSD.

#### **POZNÁMKA**

Skôr ako nastavíte parametre obrazu, poãkajte minimálne 30 minút, aby sa displej stabilizoval.

Ak chcete nastaviť displej OSD, postupujte podľa nasledujúcich krokov:

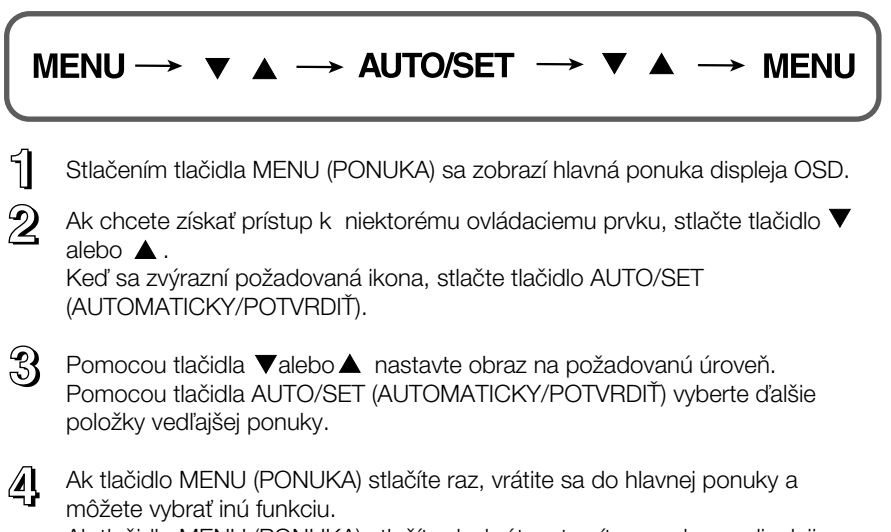

Ak tlaãidlo MENU (PONUKA) stlaãíte dvakrát, zatvoríte ponuku na displeji OSD.

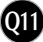

### Výber a nastavenie displeja OSD

Nasledujúca tabuľka obsahuje všetky ovládacie prvky na displeji OSD a ponuky nastavení.

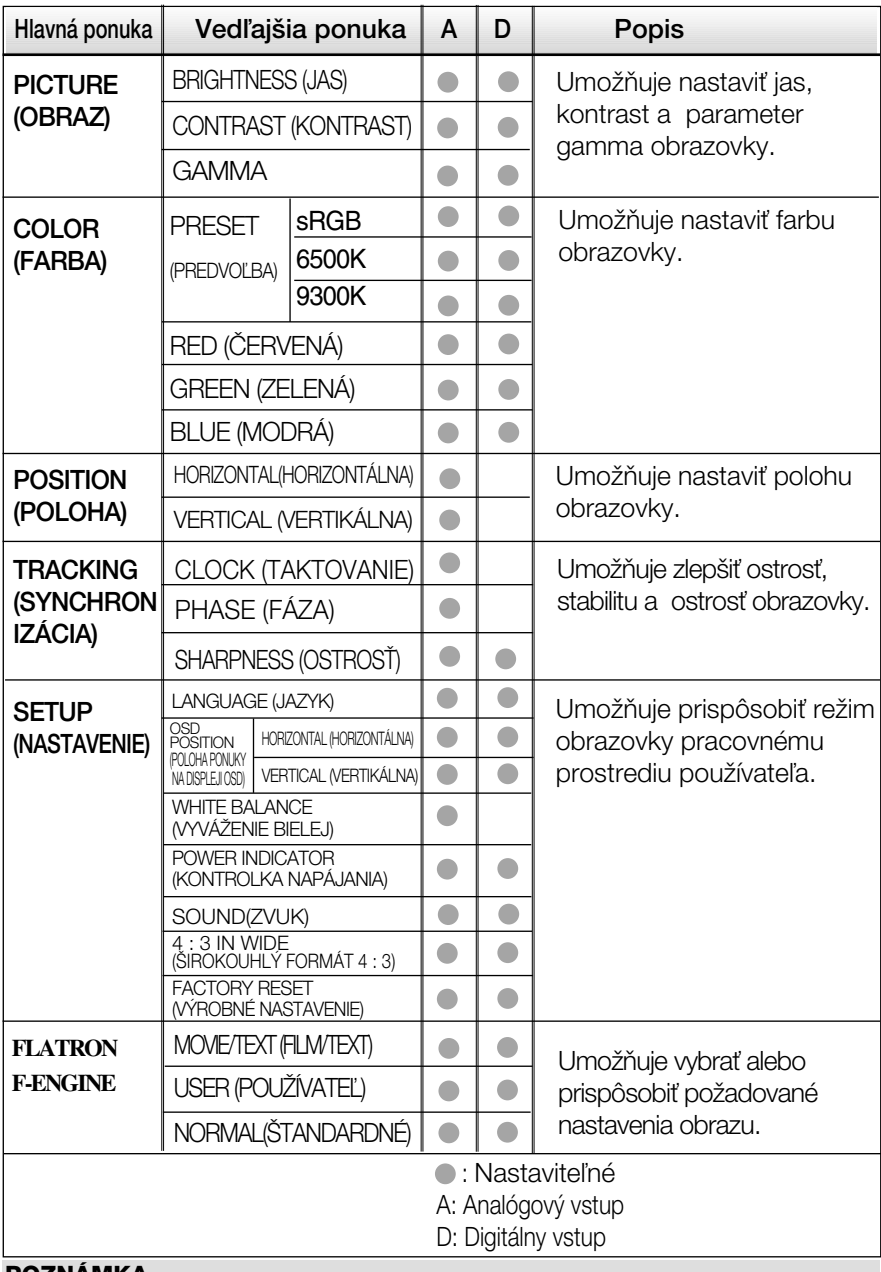

#### **POZNÁMKA**

■ Poradie ikon sa môže v závislosti od modelu líšiť (Q12 – Q17).

**Q12**

Oboznámili ste sa s v˘berom a nastavením parametrov prostredníctvom systému ponuky na displeji OSD. V ďalšej časti je uvedený prehľad všetkých ikon zobrazovaných v ponuke, ich názvy a popis.

Stlaãením tlaãidla MENU (PONUKA) sa zobrazí hlavná ponuka displeja OSD.

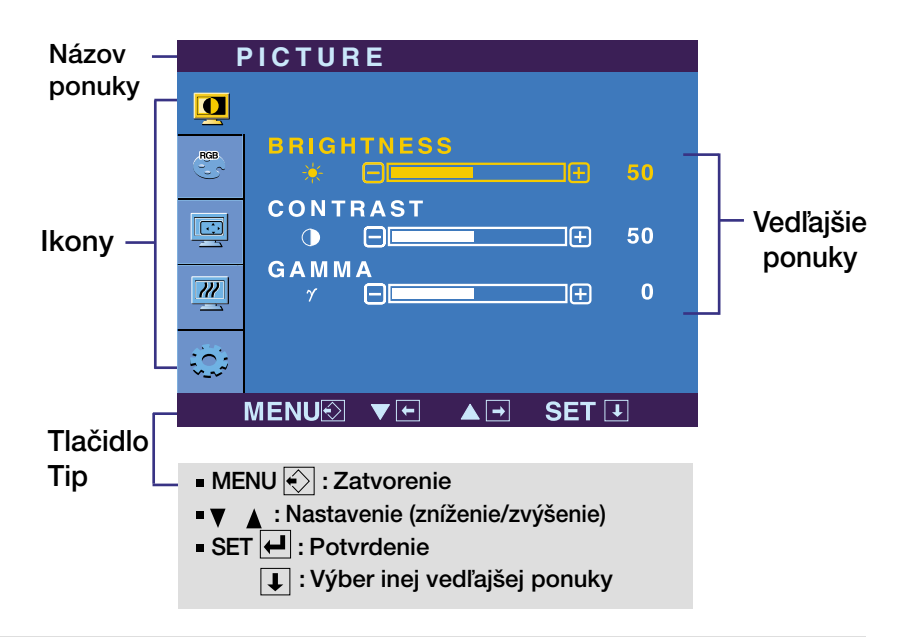

#### **POZNÁMKA**

Jazyk ponuky displeja OSD na monitore sa môže líšiť od jazyka uvedeného v tejto príruãke.

### V˘ber a nastavenie displeja OSD

#### Hlavná ponuka Vedľajšia ponuka Popis

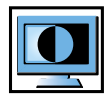

### PICTURE (OBRAZ)

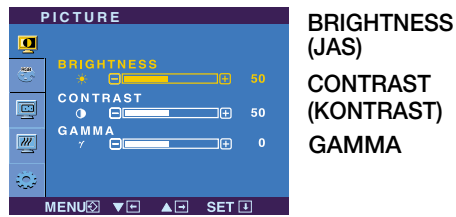

- MENU (PONUKA): Zatvorenie
- v : Zníženie
- *A* : Zvýšenie
- SET (POTVRDENIE): Výber inej vedľajšej ponuky.

Umožňuje nastaviť jas obrazovky.

Umožňuje nastaviť kontrast obrazovky.

Nastavte vlastnú hodnotu gamma: - 50/0/50.

Pri vysokej hodnote parametra gamma sa bude na monitore zobrazovať vybielený obraz, zatiaľ čo pri nízkej hodnote bude obraz veľmi kontrastný.

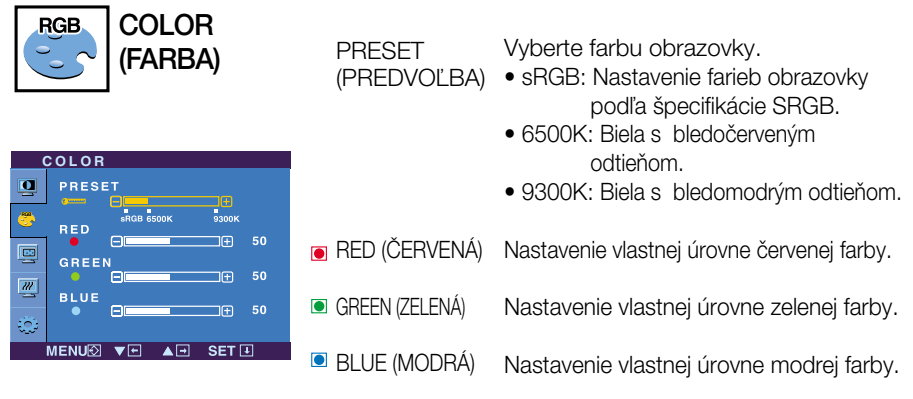

- MENU (PONUKA): Zatvorenie
- **▼** : Zníženie
- ▲ : Zvýšenie
- SET (POTVRDENIE): Výber inej vedľajšej ponuky.

### Výber a nastavenie displeja OSD

## Hlavná ponuka Vedľajšia ponuka Popis

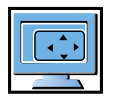

POSITION (POLOHA)

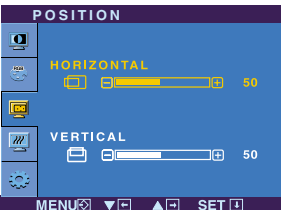

**HORIZONTAL** (HORIZONTÁLN A)

VERTICAL (VERTIKÁLNA) Posunutie obrazu doľava a doprava.

Posunutie obrazu nahor a nadol.

- MENU (PONUKA): Zatvorenie
- ▼ : Zníženie
- *A* : Zvýšenie
- SET (POTVRDENIE): Výber inej vedľajšej ponuky.

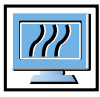

### TRACKING (SYNCHRONIZÁCIA)

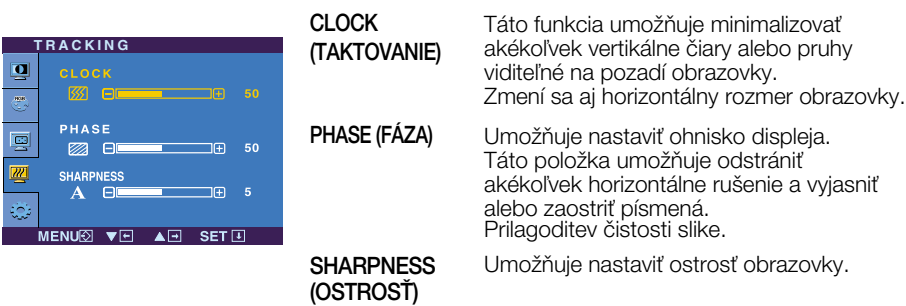

- MENU (PONUKA): Zatvorenie
- v : Zníženie
- *A* : Zvýšenie
- SET (POTVRDENIE): Výber inej vedľajšej ponuky.

### V˘ber a nastavenie displeja OSD

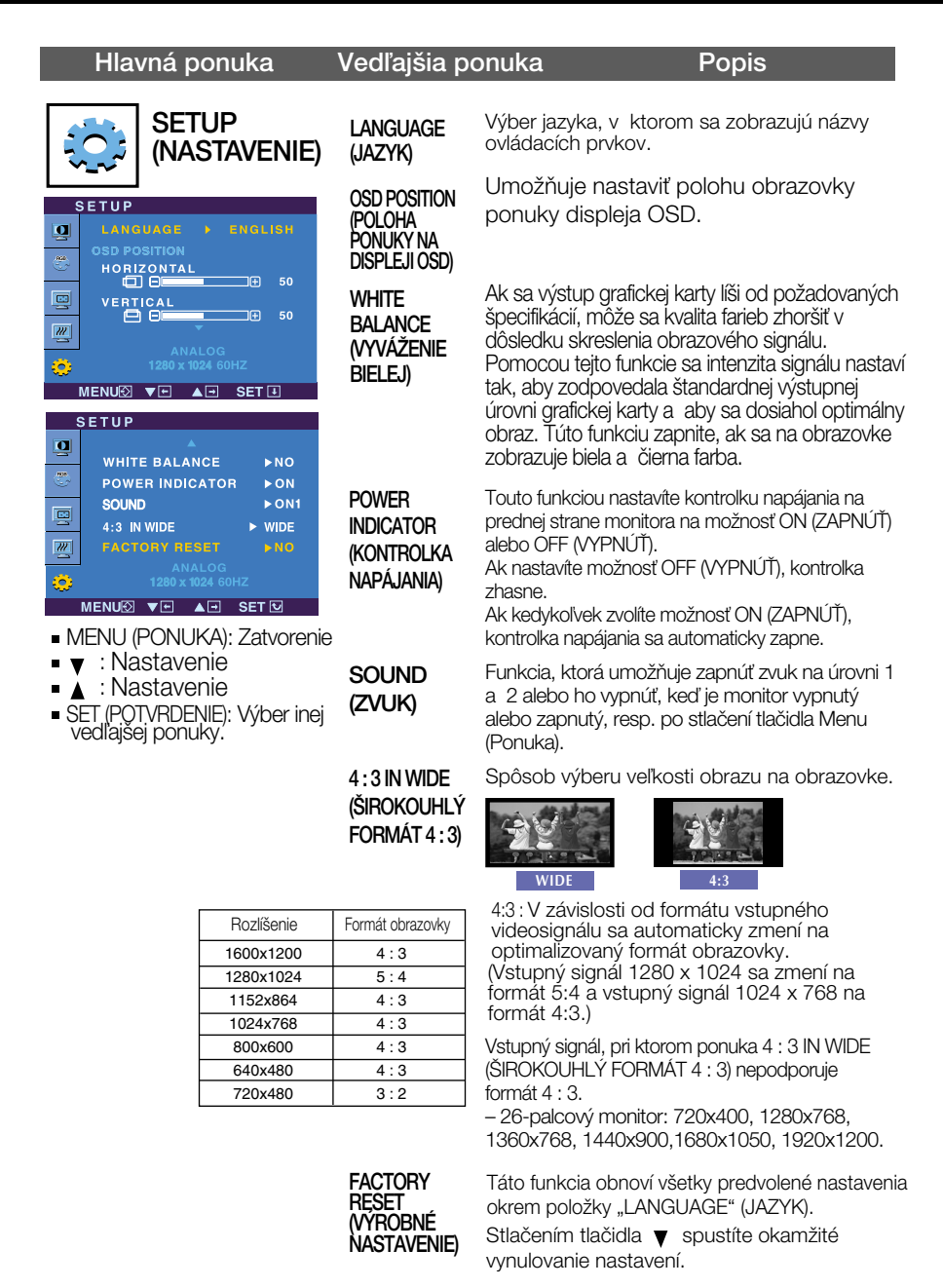

Ak sa kvalita obrazu nezlepší, obnovte predvolené výrobné nastavenia. V prípade potreby znova zapnite funkciu White balance (Vyváženie bielej). Táto funkcia je k dispozícii len pri analógovom signále.

**Q16**

### V˘ber a nastavenie displeja OSD

**A A A** A Corazovka ponuky na displeji OSD sa zobrazí po stlačení tlačidla  $f$ engine  $\blacktriangledown$ na prednej strane monitora.

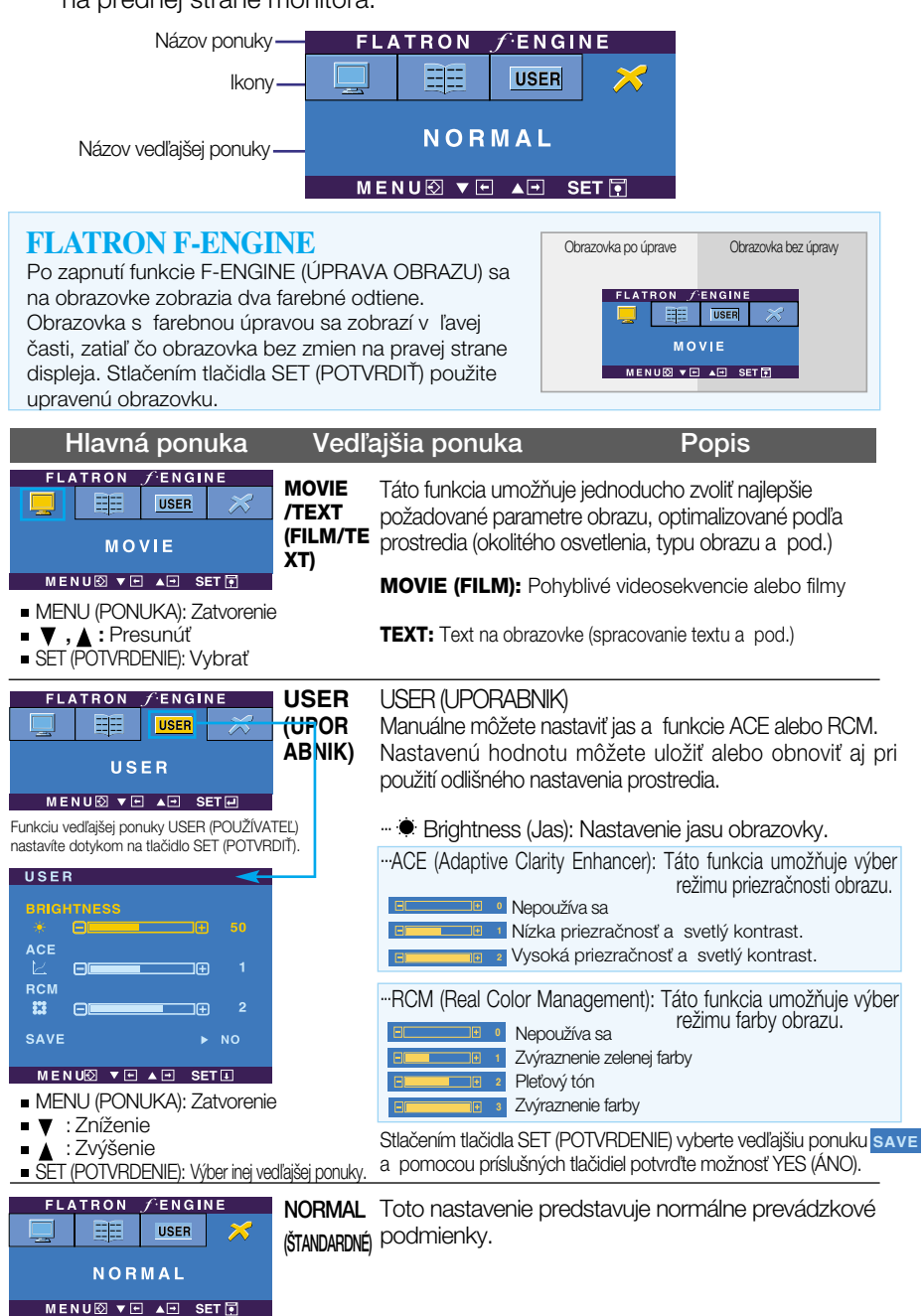

### Skôr ako zavoláte servis, skontrolujte nasledovné.

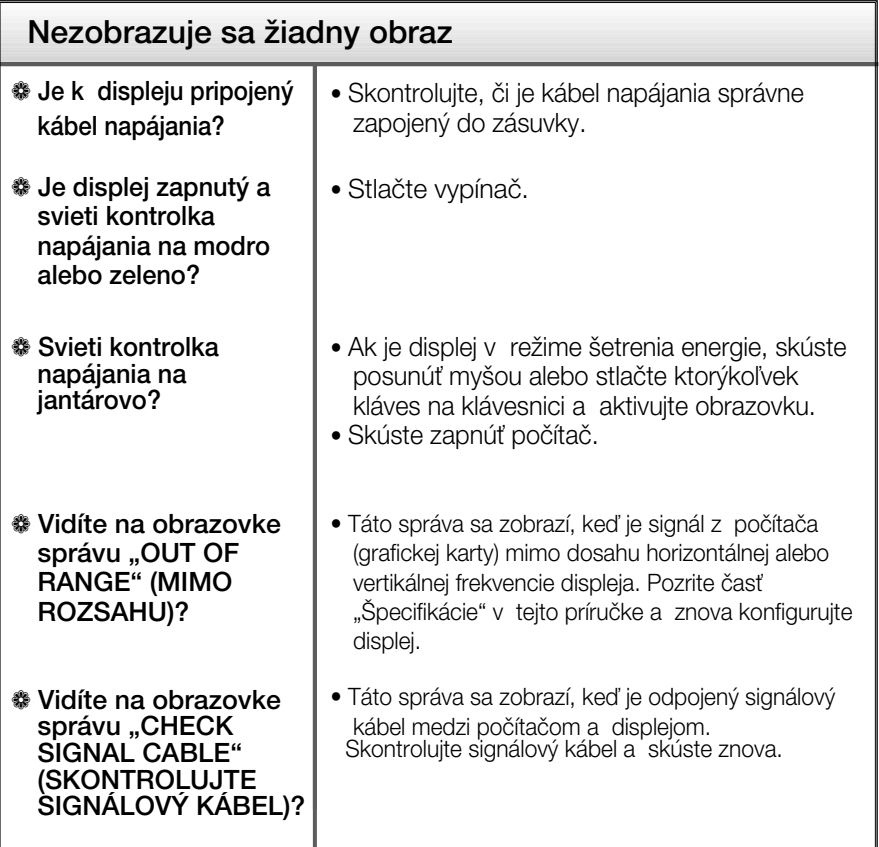

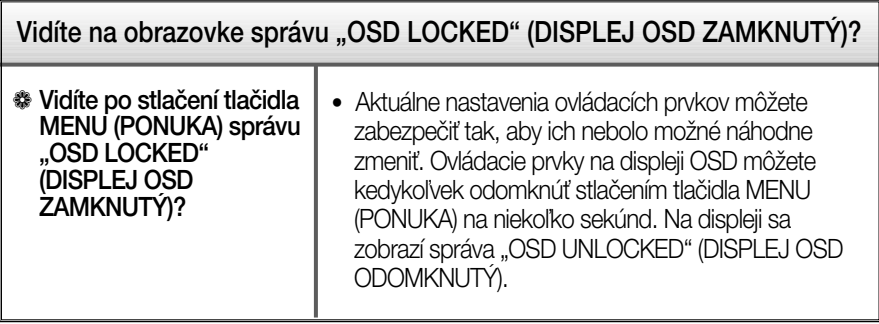

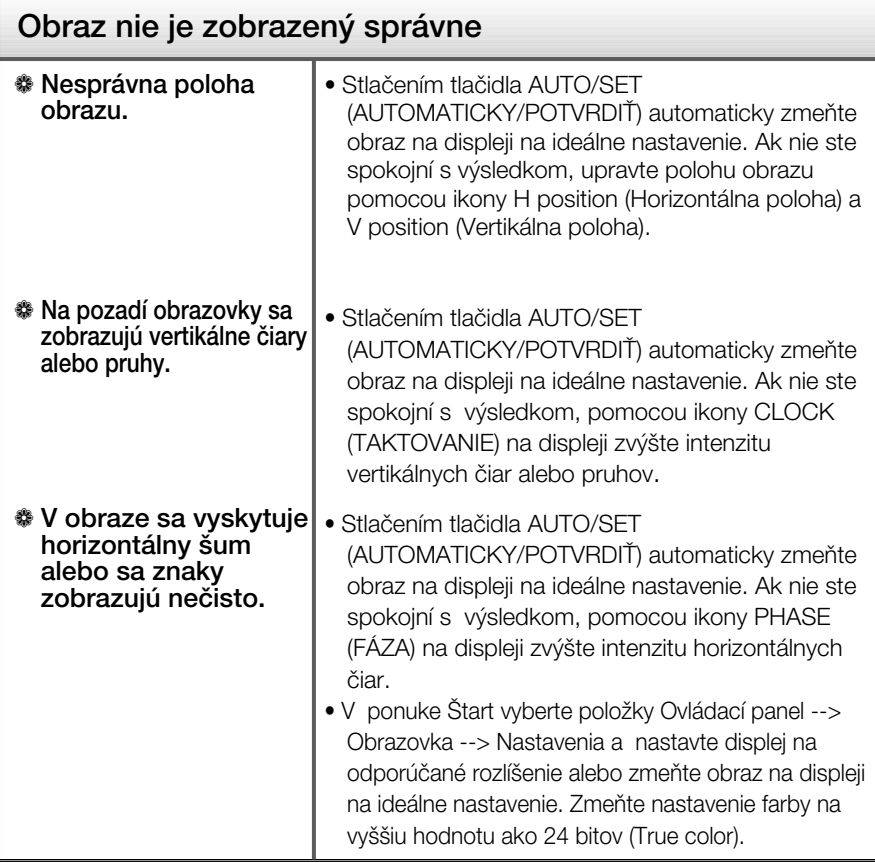

### Dôležité

- V ponuke Štart vyberte položky Ovládací panel --> Obrazovka --> Nastavenia a overte si, či nebola zmenená frekvencia alebo rozlíšenie. Ak áno, znova nastavte videokartu na odporúčané rozlíšenie.
- Dôvody odporúčania optimálneho rozlíšenia : Pomer strán je 16 : 10. Pokiaľ vstupné rozlíšenie nie je 16 : 10 (ale napríklad 16 : 9, 5 : 4, 4 : 3), môžu sa vyskytnúť problémy ako rozmazané písmená, nejasná obrazovka, skrátená obrazovka displeja alebo naklonená obrazovka.
- Spôsob nastavenia závisí od poãítaãa a o peraãného systému. G rafická karta nemusí podporovať vyššie spomenuté rozlíšenie. Príslušné informácie vám poskytne výrobca počítača alebo grafickej karty.

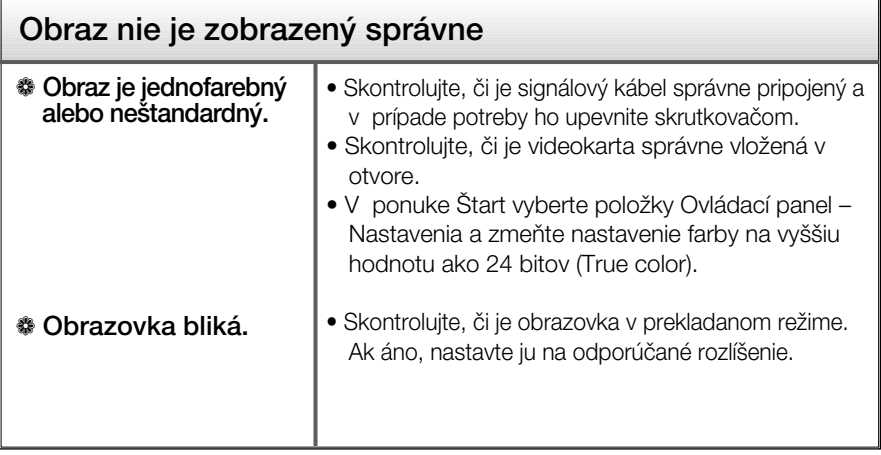

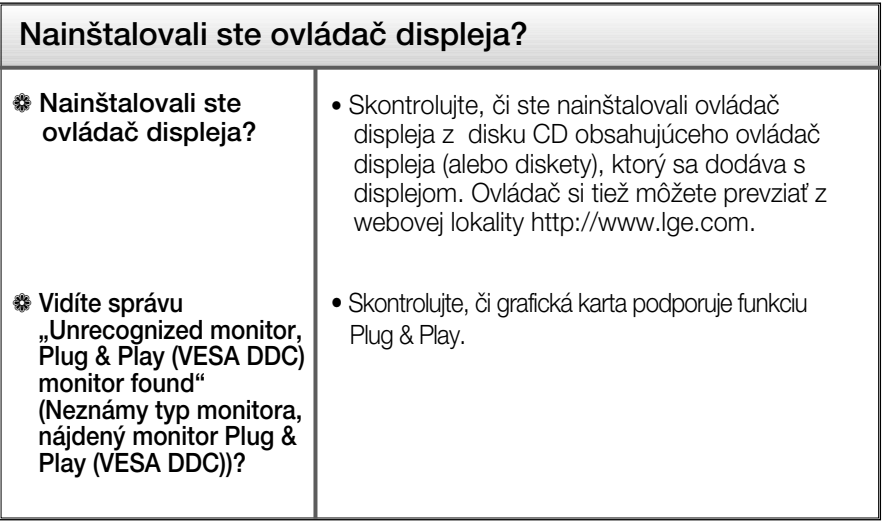

Ī

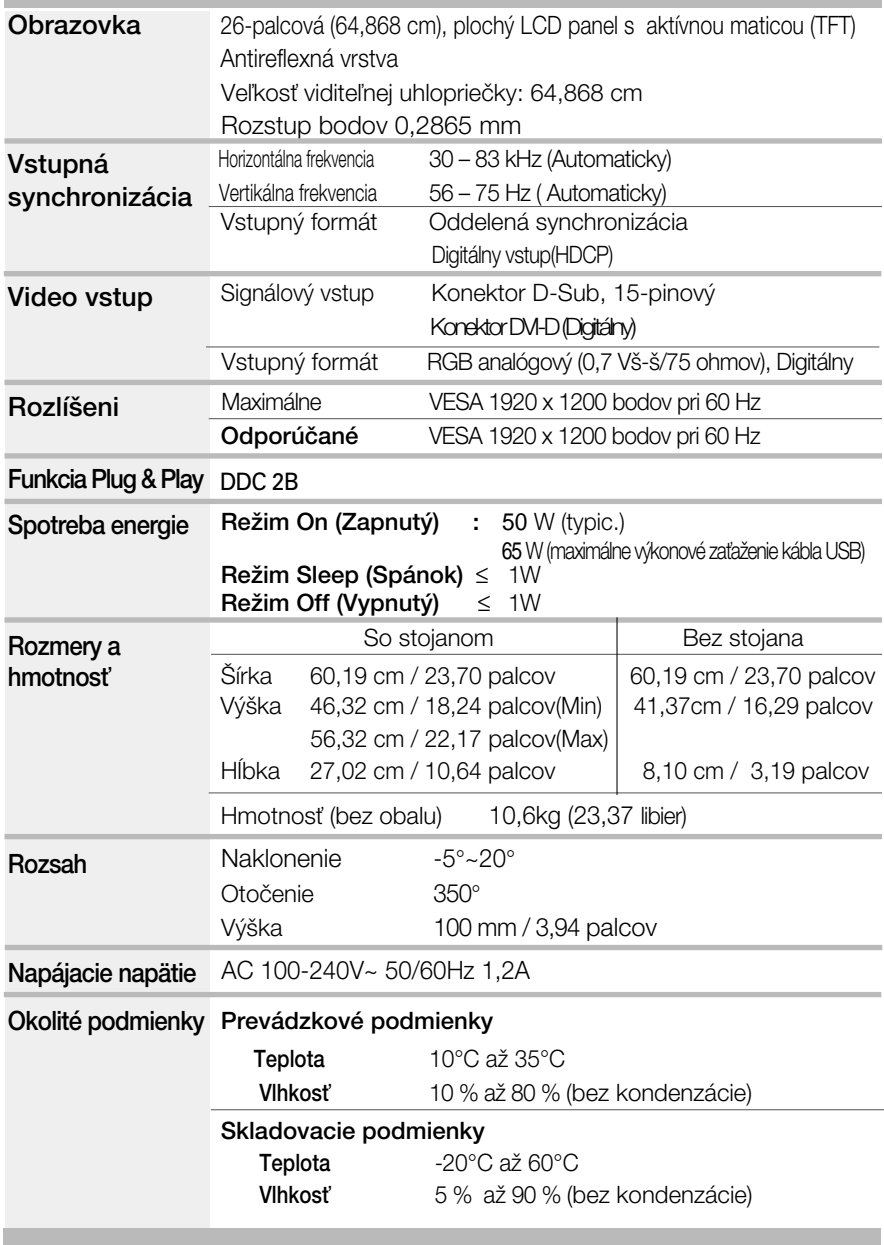

П

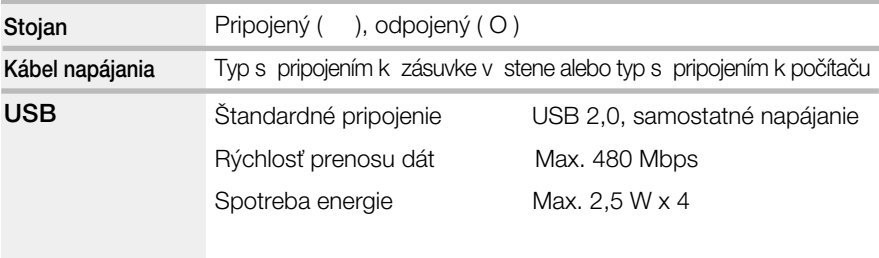

#### POZNÁMKA

 $\blacksquare$  Informácie v tomto dokumente sa môžu zmeniť bez predchádzajúceho upozornenia.

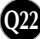

п

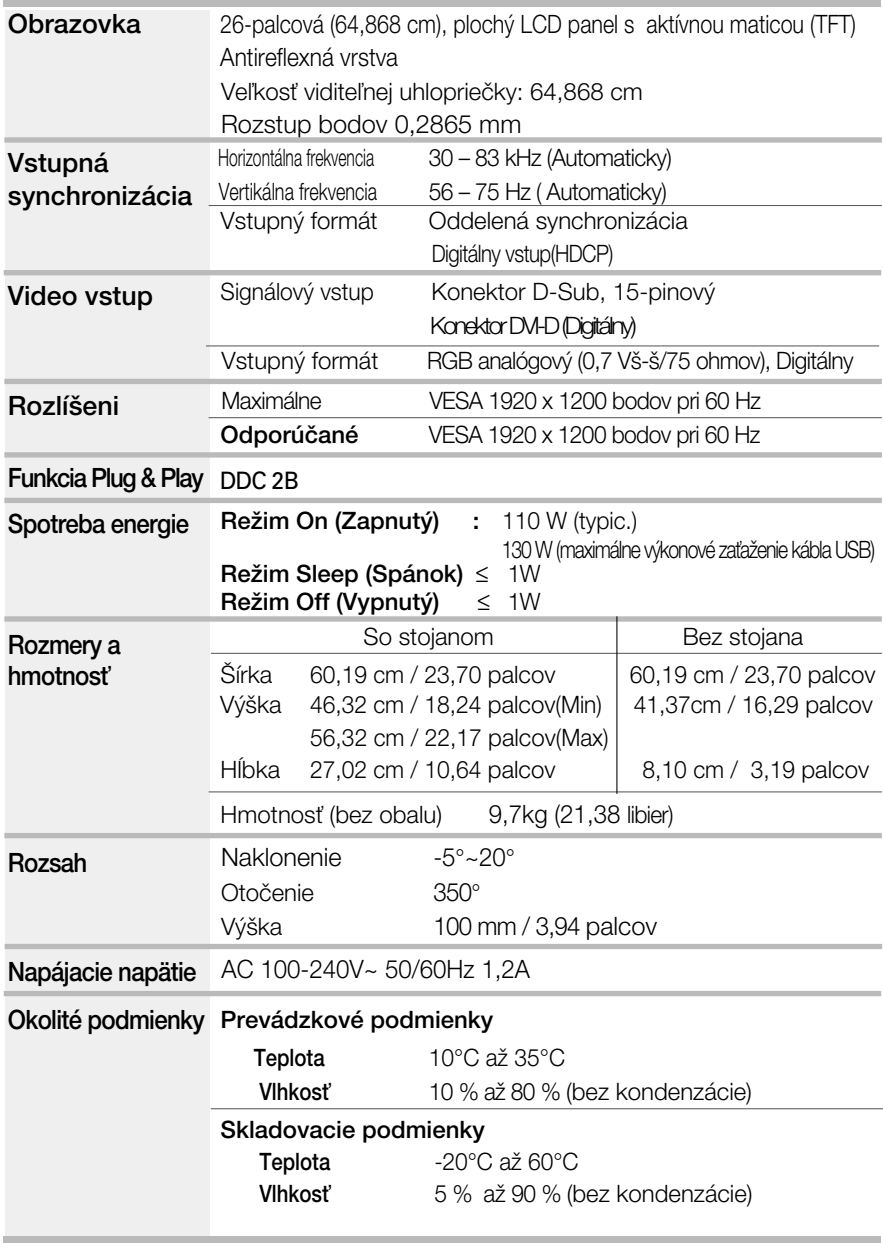

П

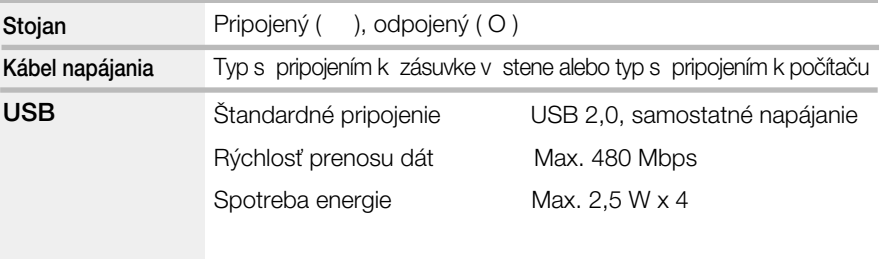

#### POZNÁMKA

 $\blacksquare$  Informácie v tomto dokumente sa môžu zmeniť bez predchádzajúceho upozornenia.

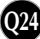

### **Predvolené režimy**

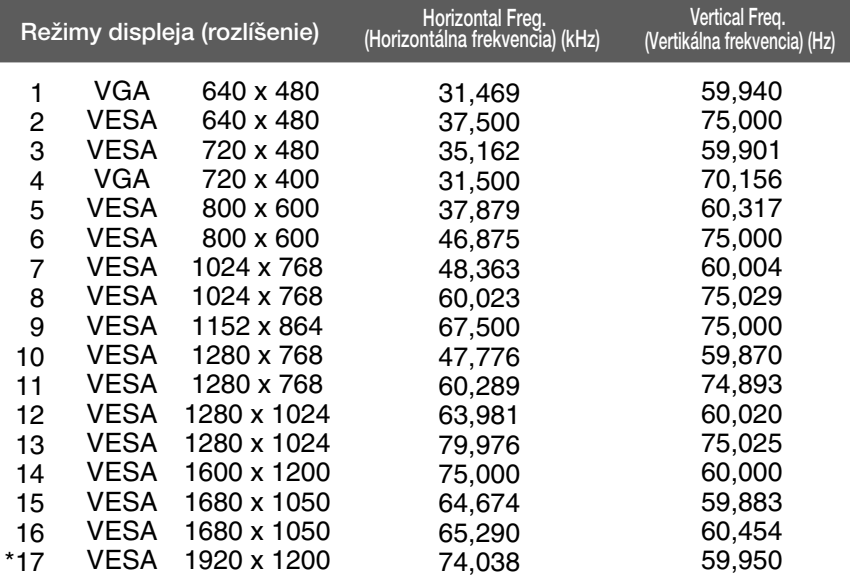

\*Odporúčaný režim

### **Kontrolka**

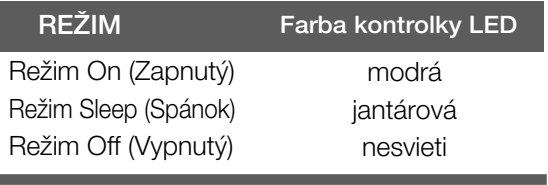

Tento monitor spĺňa špecifikácie rozhrania na montáž držiaka pre upevnenie na stenu alebo vymeniteľného zariadenia.

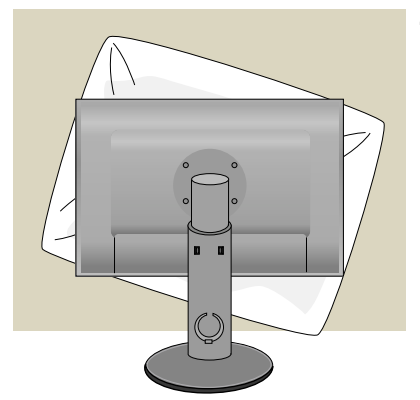

**1.** Po presunutí výrobku tak, aby smeroval nadol, ho položte na mäkkú tkaninu alebo podušku, aby sa nepoškodil povrch.

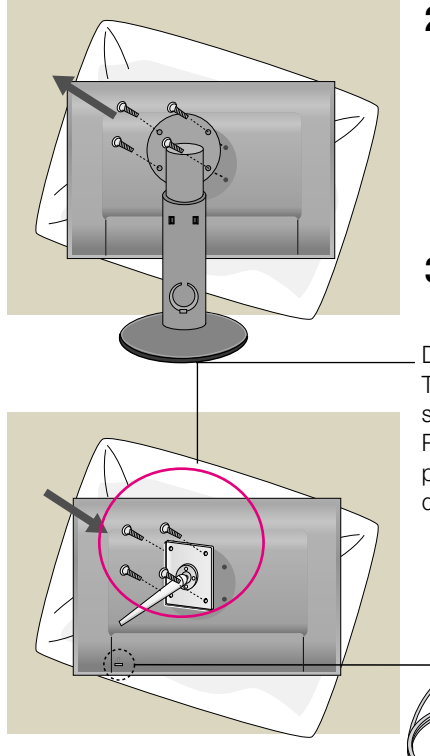

**2.** Pomocou skrutkovača oddeľte hlavu a stojan.

**3.** Upevnite držiak na stenu.

Držiak na stenu (kupuje sa samostatne) Tento držiak je určený na montáž na stojan alebo stenu a možno ho pripevniť k držiaku na stenu. Podrobnejšie informácie nájdete v používateľskej príručke dodávanej spolu so zakúpeným držiakom na stenu.

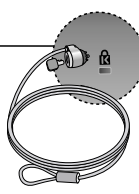

**Q26**

Bezpečnostný otvor pre zámku Kensington Pripojený k zaisťovaciemu káblu, ktorý možno kúpiť osobitne vo väčšine predajní s výpočtovou technikou.

# **Digitally yours**

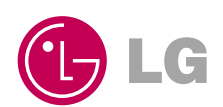